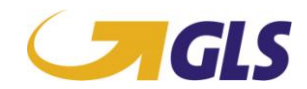

### **EDI Documentation – UniBox** (26.01.15)

The specifications and data of this document can be changed without a previous announcement. The companies, other firms or data used in the examples are, as far as nothing else is stated, imaginary.

The realization of the GLS EDI shipping system does not imply the right to infiltrate the created GLS "integrated router label" into the GLS system. Only after a successful acceptance (see chapter 6 test and release / local release criterions) of the GLS EDI shipping system by GLS IT Services Denmark, it is allowed to print "integrated router labels" and send parcels into the GLS-system.

In the interests of our customers the GLS EDI shipping system is permanently optimized. In the course of these optimizations there can occur adoptions and extensions of basic courses according to the system. An already accepted EDI shipping system has to be adapted to the new demands within three months; otherwise the accorded operating license will expire.

© 2007 GLS IT Services Denmark. All rights reserved.

### **Overview of GLS products and services**

The UniBox supports dispatching of the following products

- **BusinessParcel**
- Euro BusinessParcel
- Business PalletSolution
- GLS Express' SameDaySolution

The UniBox supports dispatching of the following services

- CashService
- AddOnLiabilityService
- Express10Service
- Express12Service
- Pick&ReturnService (national)  $\bullet$
- $\bullet$ Pick&ShipService
- ShopDeliveryService (for parcel to DK, AU, DE, PL, BE)
- ShopReturnService (label print)
- ShopReturnService (mail with PDF label for customer)  $\bullet$
- Mail advice  $\bullet$
- **DepositService**
- AddresseeOnlyService

### **Overview**

The UniBox includes the whole field of the parcel routing, the print activation (label print), the data communication, the day-end closing and the automatic GLS master data updating.

The UniBox is installed per interface cable or network between the shipping system, PC/Server and the printer.

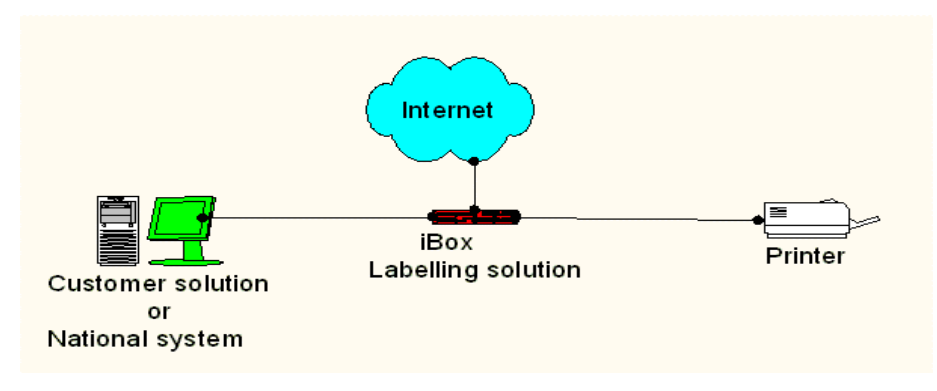

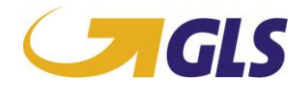

The shipping system-software communicates via TAG-instructions (see chapter [0](#page-1-0) [TAG-Language in,](#page-1-0) page [2\)](#page-1-0) with the UniBox. Within the TAG-sequence all information necessary for delivery, such as sender and receiver address, weight, wanted product type etc. are transmitted.

With the transmitted information the UniBox prepares the necessary delivery label and parcel data, passes the routing of the parcel, activates the connected printer and transmits the parcel data to the GLS system.

The UniBox owns a data communication connection to the GLS system, because for a high-quality dispatch the master data of the UniBox have to be updated and the parcel data has to be transmitted to the GLS system. It is possible to input necessary updates of the UniBox software over this data communication connection, without adoption of the software at the customer or a manual intervention.

#### **Accessing the UniBox**

The UniBox can be accessed like below.

Preferred solutions:

- Socket Communication: The dispatch system sends a TAG-Stream via Socket-Client to a defined port of the UniBox.
- NFS: the UniBox is part of the customer's network. The customer's UNIX dispatch system can access a defined directory via NFS.
- Samba: the UniBox is part of the customer's network. The customer's Windows dispatch system can access a defined directory via Samba.

Alternative solutions:

- Serial Communication: the UniBox is connected to the dispatch system via a serial 1:1 cable locally.
- Parallel Communication: the UniBox is connected to the dispatch system via a parallel cable locally.
- FTP: the UniBox is part of the customer's network. The dispatch system will upload the required TAG files into a defined directory.
- Accessing common UniBox published on the internet. Contact GLS IT Services Denmark for details.

Please always consult with GLS IT Services Denmark for choosing the right solution for your exact solution and demands!

#### **Prints**

The UniBox solution can work with printing like below.

Preferred solutions:

- Your system handles the printing. For this solution you need to be running Socket Communication and only one or two types of printers (e.g. ZPL and/or EPL printers). You will get the print stream back in the socket communication, and can do with it what you will.
- The UniBox handles the printing on network printers.  $\bullet$ For this solution you can run all available communication methods and one or two types of printers. In the TAG stream you will inform the printer which has to be used for this specific print. You yourself have to maintain the printers via CUPS software on the UniBox.

#### <span id="page-1-0"></span>**TAG-Language in general**

The UniBox normally acts like a cable. All information and control characters are transmitted unmodified from the particular used input to the particular output. If the UniBox recognizes the Start-TAG defined by GLS, the proximate data will be evaluated until the receipt of the end-TAG. The

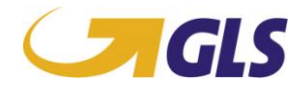

UniBox uses this information to print the actual parcel ticket and to transmit the data to the central server directly after day-end closing.

#### Please note that within the transmitted data the divider Pipe ("I") are used by GLS and are not **allowed to be used in you data!**

\\\\\GLS\\\\\ T<Tagnumber>:<tagvalue>| /////GLS/////

The following example shows how a data stream to the UniBox for a standard national parcel looks like – when the UniBox administrated the number ranges:

\\\\\GLS\\\\\T020:LPR, lpr -r -PMST|T021:|T050:Navision|T051:Version 2.6|T100:DK|T207:BP|T330:6000|T530:2.51|T545:29.10.2014|T750:BUSINESS PARCEL|T800:Sender:|T805:2080060990|T810:General Logistics Systems|T811:|T820:Kokmose 3|T821:DK|T822:6000|T823:Kolding|T850:Receiver:|T851:Client No:|T852:|T853:REF-NR:|T854:ABC123abc|T860:Testfirma A/S|T862:Hans Hansen| T863:Vejlevej 168|T864:Kolding| T8970:A|T8971:A|T8974:|T8795:Y|T8796:A|T8904:1|T8905:1|T8980:AA|/////GLS/// //

The following example shows how a data stream to the UniBox for a standard national , with COD and AddOnLia parcel looks like – when the customer administrate the number ranges:

```
\{\\\\\\\\\T020: LPR, lpr -r - PMST|T021:|T050:Navision|T051:Version2.6|T100:DK|T203:C|T207:COD;AOI|T220:5000|T221:DKK|
T330:6000|T530:2.51|T545:29.10.2014|T750:BUSINESS 
PARCEL|T800:Sender:|T805:2080060990|T810:General Logistics 
Systems|T811:|T820:Kokmose 
3|T821:DK|T822:6000|T823:Kolding|T850:Receiver:|T851:Client 
No:|T852:|T853:REF-NR:|T854:ABC123abc|T860:Testfirma A/S|T862:Hans Hansen| 
T863:Vejlevej 168|T864:Kolding|T1262:9500|T8794:6099012345|
T8970:A|T8971:A|T8974:D|T8795:Y|T8796:A|T8904:1|T8905:1|T8980:AA|/////GLS//
///
```
#### The following example shows how a data stream to the UniBox for a national parcel, with ShopDeliveryService – when the UniBox administrated the number ranges:  $\|\U\|_{GLS}\|\U\|_{T020:LPR, lpr -r -r$

PZebraPrinter|T021:ZebraGLSLabelPrinter|T100:DK|T207:SHD|T330:6000|T530:2.5 1|T545:01.06.2011|T203:|T750:SHOPDELIVERY|T800:Sender:|T805:2080060990|T810 :General Logistics Systems A/S|T811:GLS Logistikhotel|T820:Kokmose 3|T821:DK|T822:6000|T823:Kolding|T850:Receiver:|T851:Client No:|T852:|T853:REF-NR:|T854:ABC123abc|T860:GLS Pakke Shop Kolding|T861:Thomas Hansen |T862:Pakkeshop:96606|T863:Kokmose 3|T864:Kolding|T1020:25241100|T1021:test@glsdenmark.com|T8794:|T8795:Y|T8796:2080060990| T8904:1|T8905:1|T8914:2080000000|T8915:2080060990| T8970:A|T8971:A| T8980:AA|T8974:n|/////GLS/////

#### The following example shows how a data stream to the UniBox for a ShopReturnService /PDF label for customer national parcel – when the UniBox administrated the number ranges:

\\\\\GLS\\\\\T020:LPR, lpr -r - PZebraPrinter|T021:ZebraGLSLabelPrinter|T090:NOPRINT|T100:DK|T207:SRS|T330: 6000|T530:2.51|T545:01.06.2011|T203:|T750:SHOPRETURN|T751:PREPAID| T800:Sender:|T805:2080060990|T810:Hans Hansen|T811:|T820:Bygaden 27|T821:DK|T822:5500|T823:Middelfart|T850:Receiver:|T851:Client No:|T852:|T853:REF-NR:|T854:ABC123abc|T860: GLS Denmark A/S|T861:|T862:|T863:Kokmose 3|T864:Kolding|T1020:25241100|T1021:test@glsdenmark.com|T8794:|T8795:Y|T8796:2080060990|T8798:E|T8904:1|T8905:1| T8970:A|T8971:A|T8914:2080000000|T8915:2080060990|T8980:AA|T8974:d|/////GLS /////

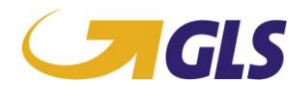

#### The following example shows how a data stream to the UniBox for a standard international parcel looks like:

```
\{\\\\\\\GLS\\\\\\\T020:LPR, lpr -r -PZebraPrinter|T021:ZebraGLSLabelPrinter|T100:DE|T207:EBP|T330:12345|T530:2.
51|T545:01.06.2011|T750:EURO BUSINESS PARCEL|
T800:Sender:|T805:2080060990|T810:General Logistics Systems A/S|T811:GLS 
Logistikhotel|T820:Kokmose 
3|T821:DK|T822:6000|T823:Kolding|T850:Receiver:|T851:Client 
No:|T852:|T853:REF-NR:|T854:|T860:Transport Germany|T862:Transport 
Department|T863:Test Strasse 2-4|T864:Hamburg|T884:MR BEYER| 
T8794:|T8795:N|T8796:2080060990|T8797:IBOXCUS|T8904:1|T8905:1|T8914:2080000
000|T8915:2080060990|T8970:A|T8971:A|T8974:|T8980:CC|/////GLS/////
The following example shows how a data stream to the UniBox for a standard national, with Mail 
advice, parcel looks like – when the UniBox administrated the number ranges:
\{\\\\\\\GLS\\\\\\\T020:LPR, lpr -r -
```
PZebraPrinter|T021:ZebraGLSLabelPrinter|T100:DK|T207:BP|T330:6000|T530:2.51 |T545:01.06.2011|T203:|T750:BUSINESS PARCEL|T800:Sender:|T805:2080060990|T810:General Logistics Systems A/S|T811:GLS Logistikhotel|T820:Kokmose 3|T821:DK|T822:6000|T823:Kolding|T850:Receiver:|T851:Client No:|T852:|T853:REF-NR:|T854:ABC123abc|T860:GLS-DENMARK A/S|T861:Logistikafdelingen|T863:Højager 2-4|T864:TÅSTRUP|T884:Lejlighed 25,opgang B|T1021:test@gls-denmark.com|T8798:E|T8248:Hans Hansen|T8974:AA|T8794:|T8795:Y|T8796:2080060990| T8904:1|T8905:1|T8914:2080000000|T8915:2080060990| T8970:A|T8971:A|T8980:AA|/////GLS/////

#### **TAG-Language and Products**

Depending on the transacted parcel product, the shipping system has got extensive information- and disclosure-TAGs. This subchapter describes all kinds of TAG, which are now available. It is divided into the fields of the general TAG-definitions (TAGs which are used from all product types respectively which are available for all product types) and the fields of the product depending TAGs. Furthermore it is exactly defined which TAGs are mandatory fields and which are optional.

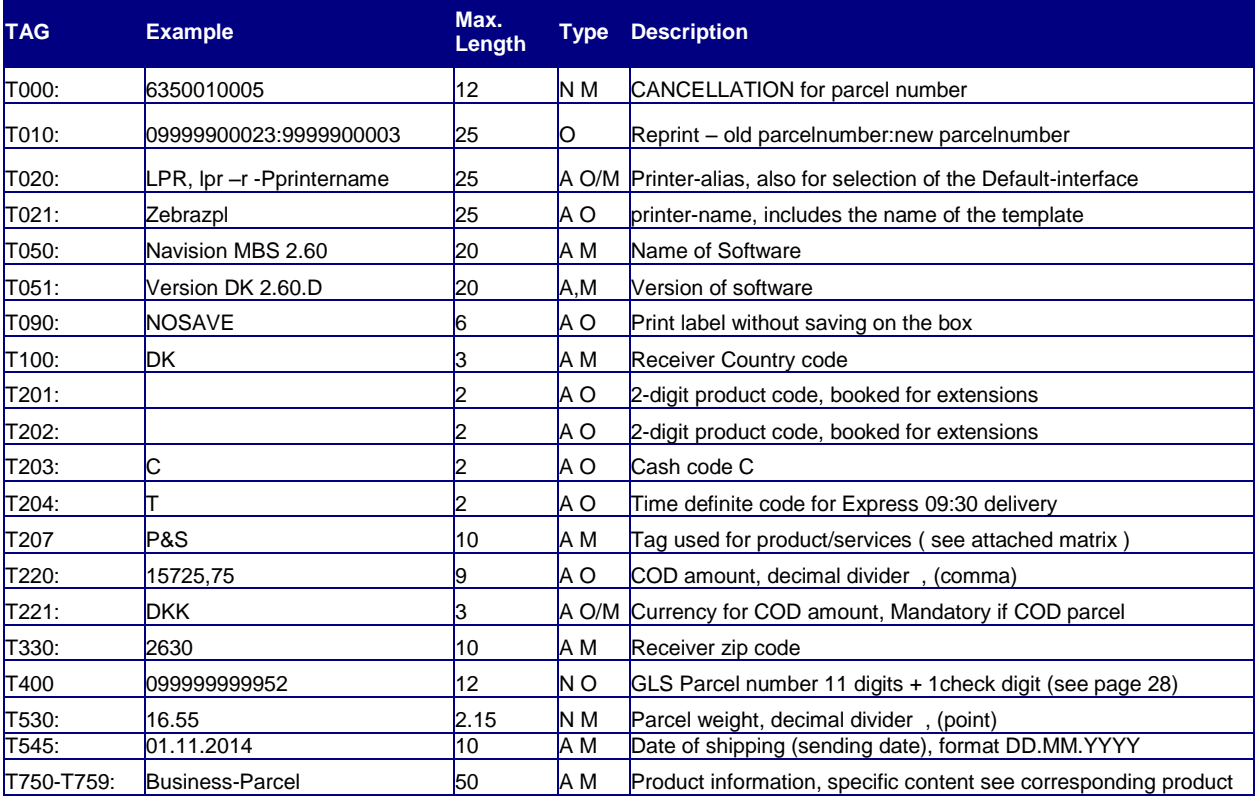

**GLS EDI Documentation – Technical Documentation Version 5 Page 4**

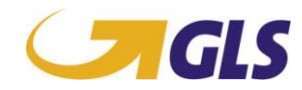

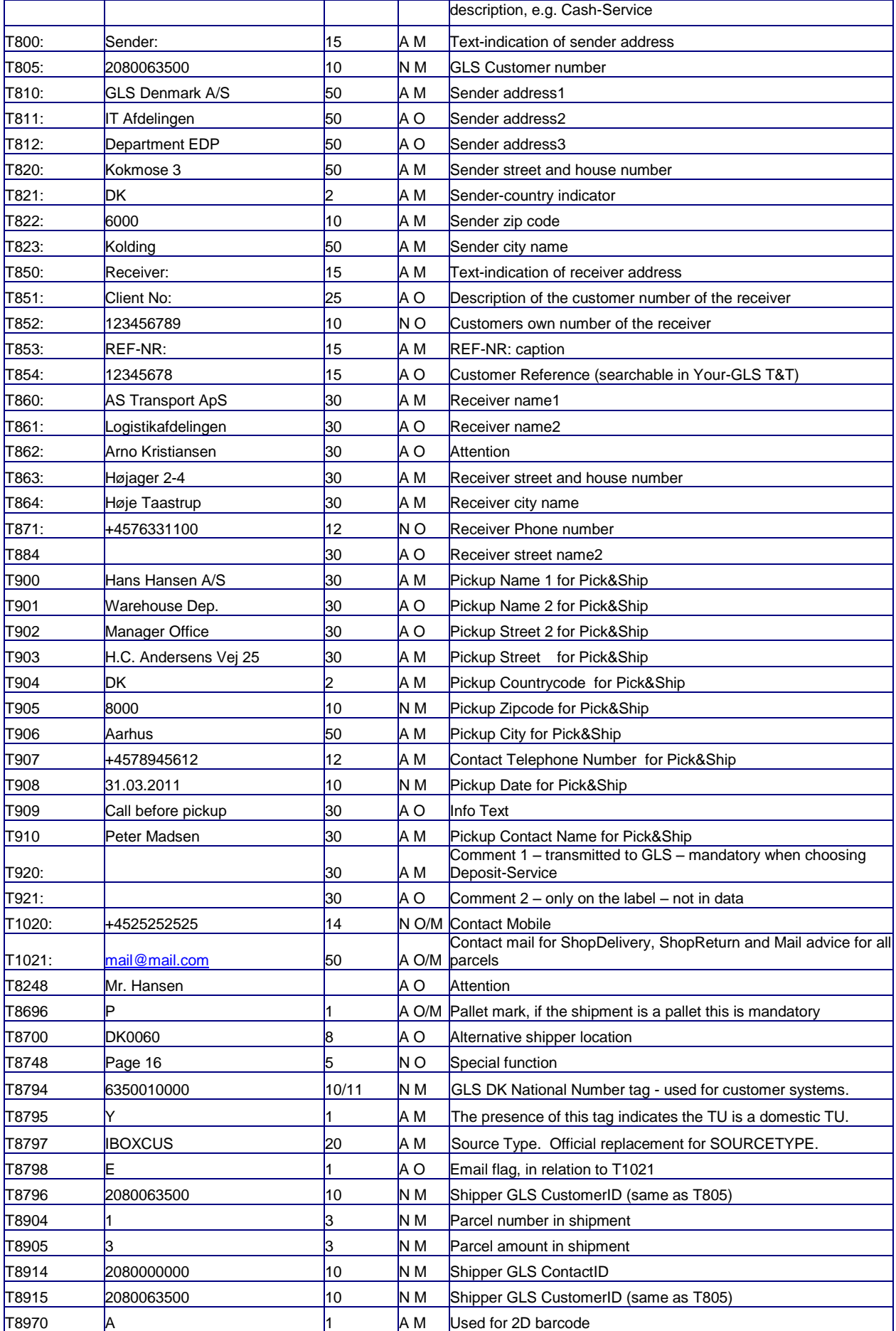

**GLS EDI Documentation – Technical Documentation Version 5 Page 5**

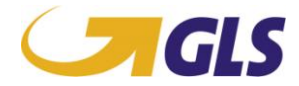

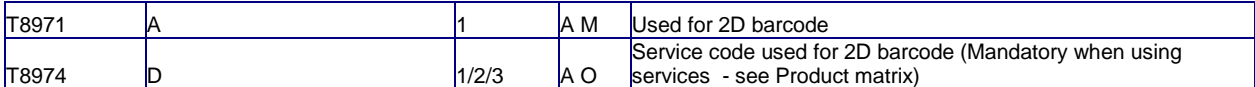

#### Mandatory Tags to use for parcels send as ShopDeliveryService. Examples

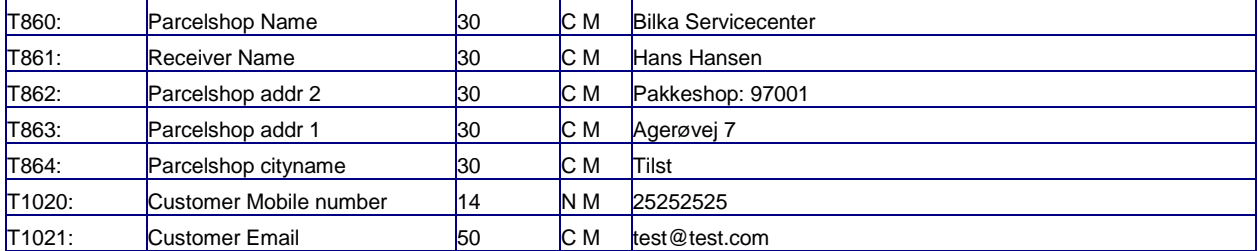

 $N =$  numeric,  $A =$  alphanumeric

 $M =$  mandatory field,  $Q =$  optional field

#### **Complete TAG description**

T000: Cancellation of a printed label, if the label will not be used. If a customer creates a label, and the label will not be used, the customer has to make a cancellation of the label before pick up time that day.

> Ex: T000:060990123456  $\rightarrow$  060990123456 is the parcel number. No other values have to be sent with the tagstream. **Optional – depend of the use of this**

- T010: To initiate a reprint a data stream has to be sent with T010. This includes the original parcel number first and then the new parcel number. This tag is only to be used when the customer is generating the parcel number from his own system and sent it in T8794.
- T020: Printer alias. This value will be customer unique depending on setup and way of accessing the UniBox.

Ex: LPR, lpr –r –PZebraGLSPrinterQueue  $LPR = Line$  printing  $Lpr -r -P = Must parameter$ ZebraGLSPrinterQueue = The name of the printerqueue on the network, the name of the printer queue is for the customer to define themselves – not GLS specific. **Mandatory – if you want the printer to make the label**

- T021: Printer name and template name This value will be customer unique and depends on specific choice of printer and label size. Ex: ZebraGLSLabelPrinter  $\rightarrow$  this can be defined by the customer If nothing is inside this tag, default label will be selected by the UniBox. **Optional** T050: Name of software The name of the software parsing the information to the UniBox. **Optional** T090: Tag for printing without saving or sending files without printing (can be used for tests)
- Example if transaction should not be printed: [\\\\\GLS\\\\\T090:NOPRINT|.../////GLS/////](file://KOLFILSRV1/GLS/T090:NOPRINT|.../GLS/) Example if transaction should not be saved (Only to be used doing development): [\\\\\GLS\\\\\T090:NOSAVE|.../////GLS/////](file://KOLFILSRV1/GLS/T090:NOSAVE|.../GLS/) Example if transaction should not be saved nor printed: [\\\\\GLS\\\\\T090:NOSAVE;NOPRINT|.../////GLS/////](file://KOLFILSRV1/GLS/T090:NOSAVE;NOPRINT|.../GLS/) **Optional**

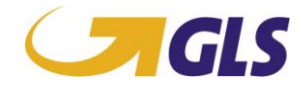

T100: Receiver country code 2-digit alphanumeric ISO 3166 code for receiver country. Example: Denmark is DK, Germany is DE.

> EX. For DK parcels always set to T100:DK Germany T100:DE **Mandatory**

T201: **Optional** T202: **Optional**

T203: Cash Service parcels If the parcel is cash service, insert C as value here. If the parcel is not COD, do not enter anything.

> If this tag is set to T203:C  $\rightarrow$  T220 has always to be set with a value Ex. 2000,00  $(T220:2000.00) \rightarrow T221$  has to be set with the currency ex. DKK for Danish kroner (T221:DDK)

#### **Mandatory if Tag T220 and T221 is filled and COD is needed.**

#### T204: **Optional**

- T207: Service tag (see matrix) **Mandatory**
- T220 Amount for Cash-Service (COD) parcels. If the parcel is COD the amount are entered here. Amount has to be at least 1,00 DKK, and always with decimal divider , (comma). Always together with Tag T203 and T221 **Mandatory if Tag T203 and T221 is filled and COD is needed.**
- T221 Currency for COD amount This will always be DKK for Denmark. Always together with Tag T203 and T221 **Mandatory if Tag T203 and T220 is filled and COD is needed.**
- T330: The postal number of the receiver. The delivery of parcels naturally is only possible with a correct delivery zip code. The UniBox will validate at every print if the zip code is correct for the given country. If the zip code is correct the print will be provided as normal, if the zip code is incorrect you will get an error, and the UniBox will not print a label!

Ex: T330:6000  $\rightarrow$  for Kolding. **Mandatory**

T400: Parcel number Enter the 11 digit national or 12 digit international parcel number here. Check digits calculation is described on page 28

This tag is only filled if using the globale uniboxes

T530: Parcel weight The weight of the parcel shall be entered here. Weight has to be in whole numbers, if decimals are used, use , (point) as decimal divider. Ex. of correct weight: 16.5 or 16.55 or just 16

Please secure that weight are always within the allowed range for the specific service and product! T530:16.55 **Mandatory**

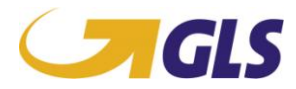

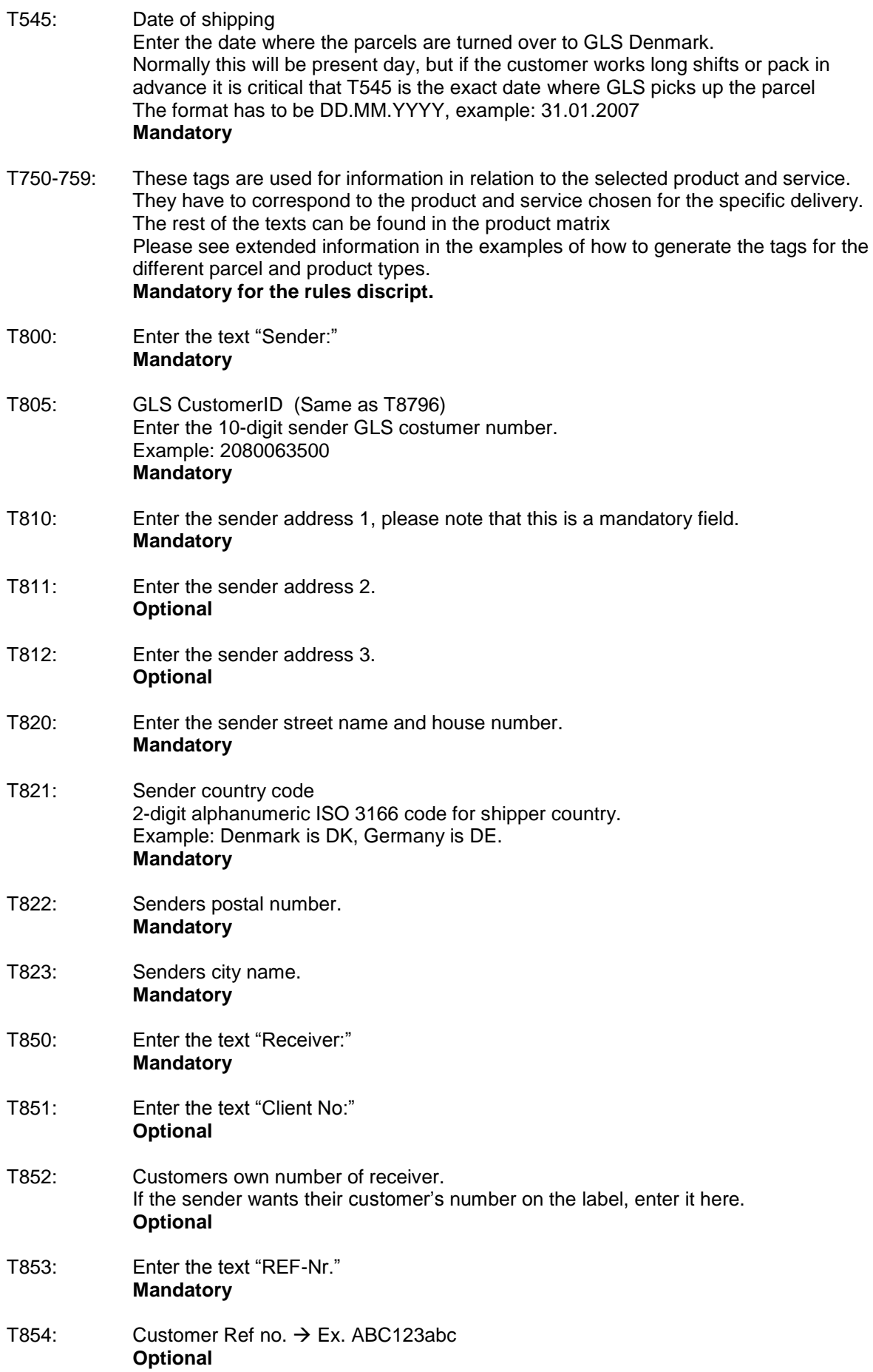

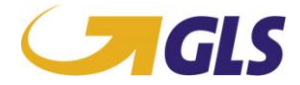

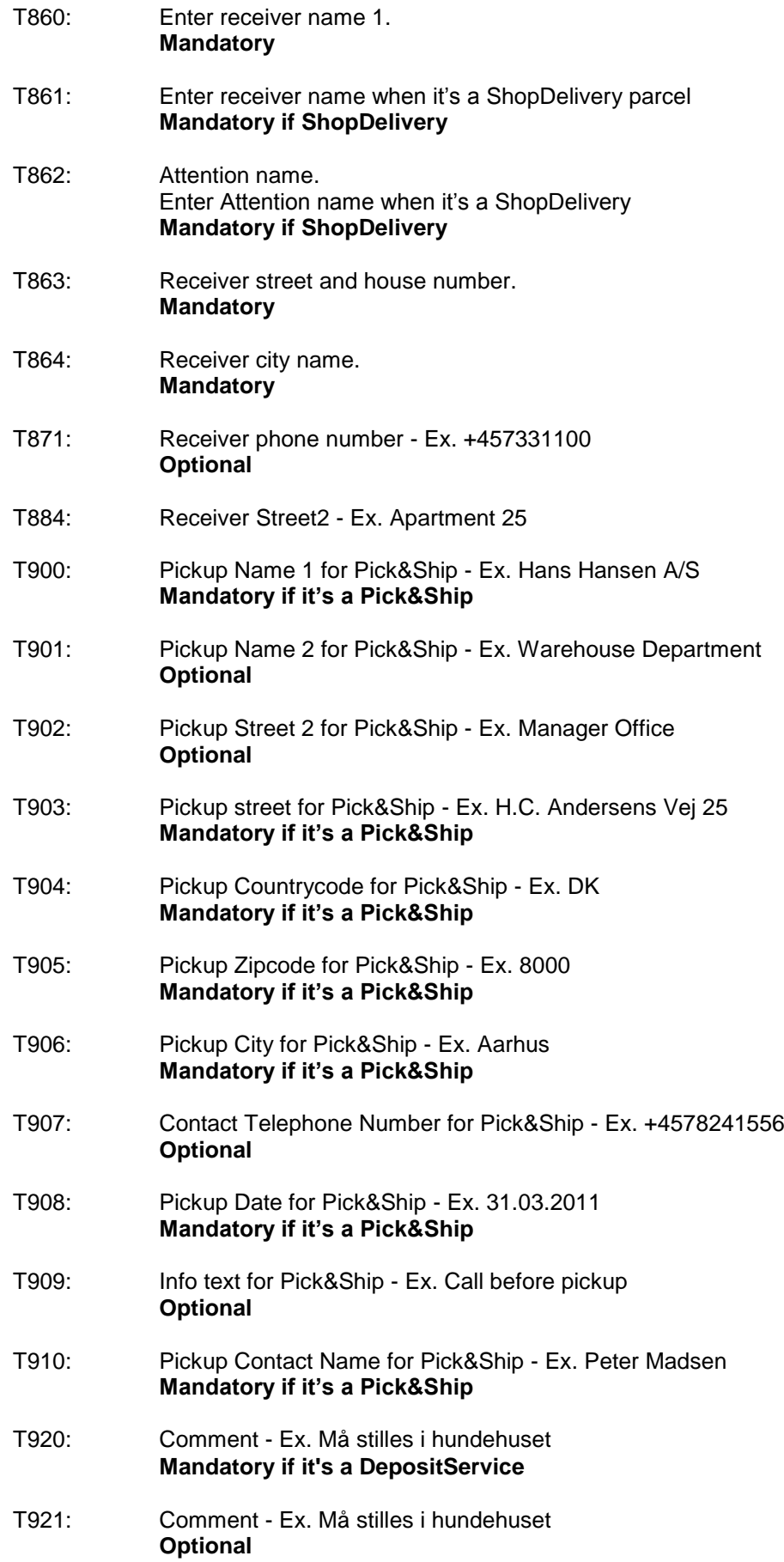

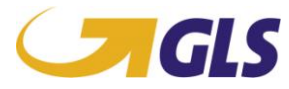

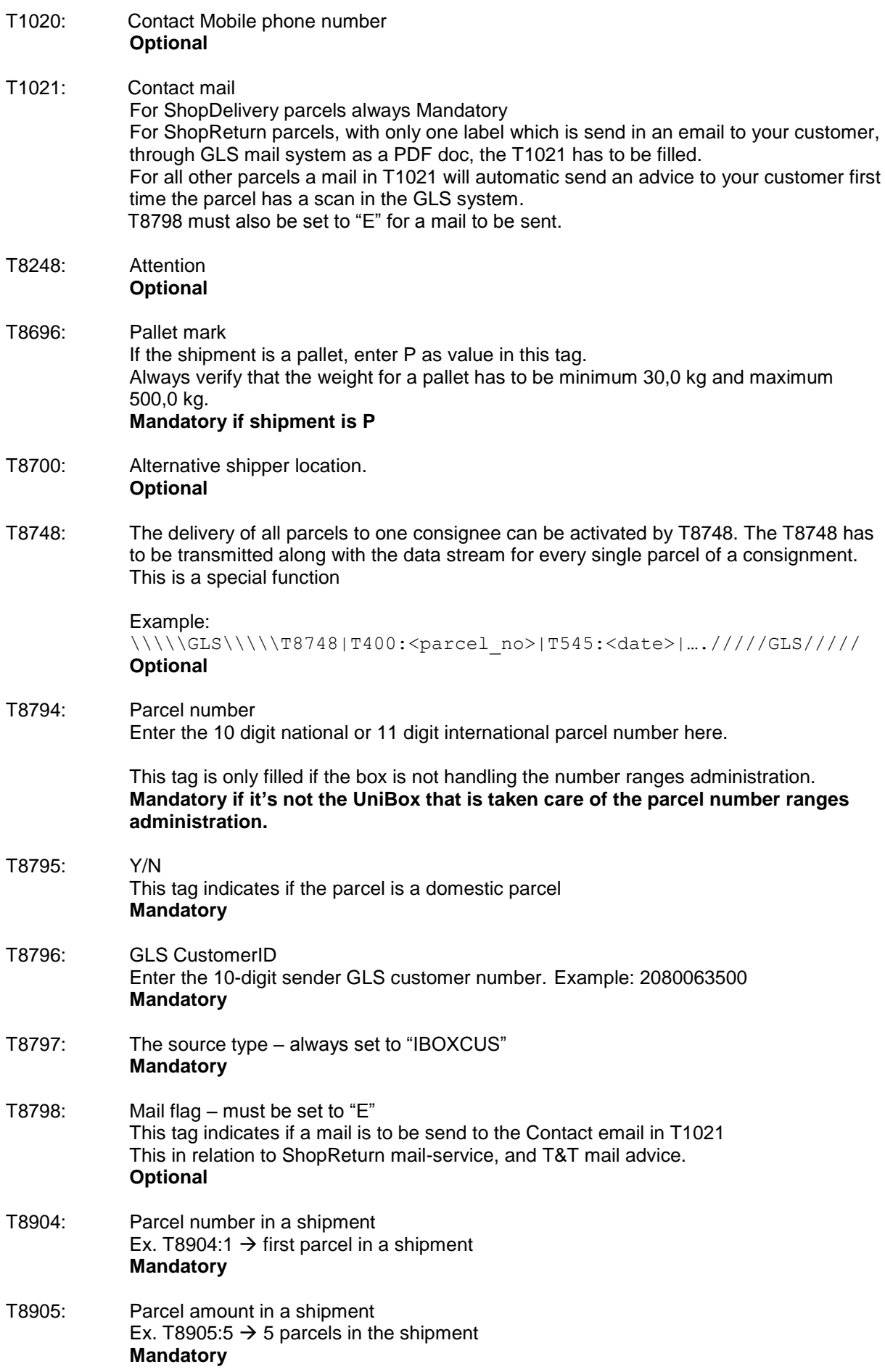

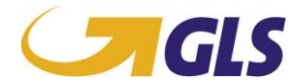

- T8914: GLS ContactID. Set always to T8914:2080000000 **Mandatory**
- T8915: GLS CustomerID (Same as T8796) **Mandatory**
- T8970: Used for 2D barcodes and always A **Mandatory**
- T8971: Used for 2D barcodes and always A **Mandatory**
- T8974: Service code used for 2D barcode. This is the service code that will be printed in primary 2D barcode. See product matrix for allowed combinations Always 1 char  $\rightarrow$  Ex. T8974:D **Mandatory if it's in the matrix**
- T8980: Product code used for 2D barcode. This is the product code that will be printed in the primary 2D barcode. See product matrix for allowed combinations. EX. T8980:AA **Mandatory if it's in the matrix**

#### **Label layout and definition**

This type of label is printed by using the GLS UniBox.

The integrated UniCode contains all relevant routing and address information to guarantee a smooth transportation within the GLS network. The integrated UniCode consists of the UniCode and additional consignee and consignor information.

Inside the label there are 4 control bars. These control bars are used to check whether the print of the label was successful or not. The position of the control bars is described in the following chapter.

# Control bar 1 Control bar 2 Control bar 3 Control bar 4 Line 1 Line 2 Line 3 Line 4 Line 5 Line 6 Line 7 **GLS EDIT DOCUMENTATION Page <b>11**

#### **Position of control bars and lines**

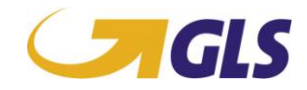

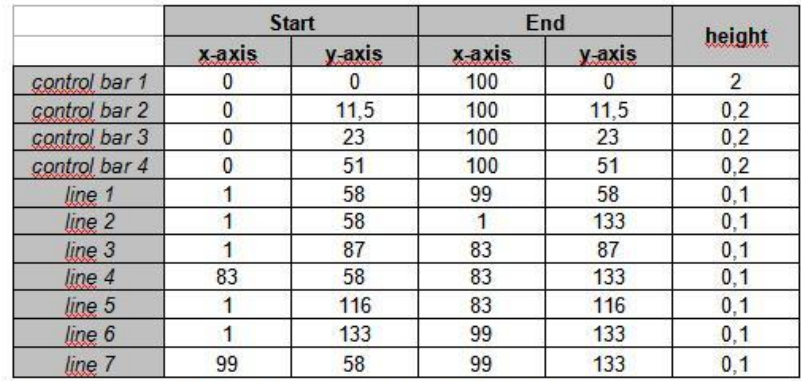

Table 3 integrated Router Label - position of control bars

#### **Measurement of label and construction of label Hardware**

For the use of the UniBox you need labels with a minimum of 100 mm x 150 mm. Header of the label (including TAG description):

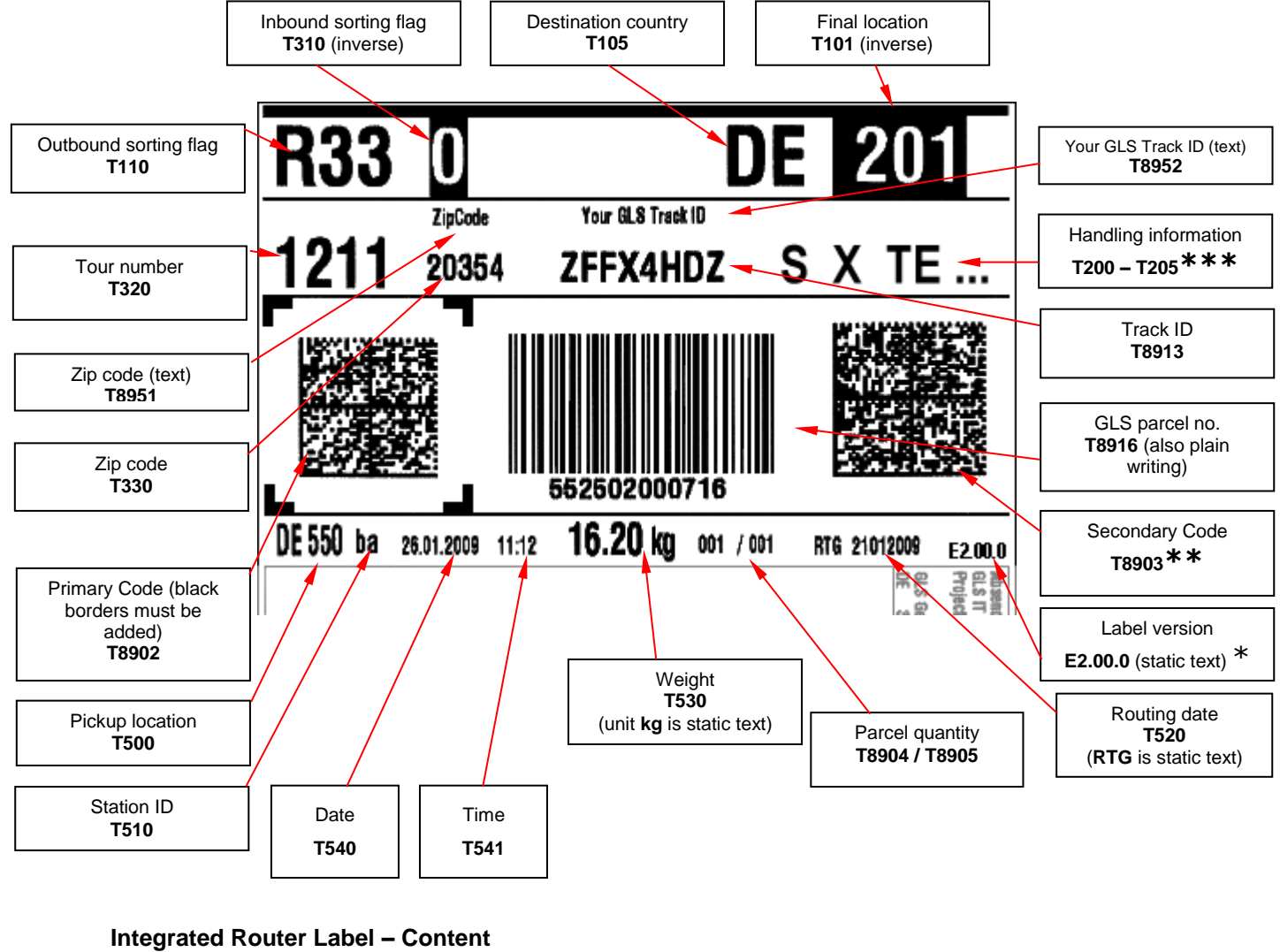

**T8902 = Primary 2D barcode**

**T8903 = Secondary 2D barcode** 

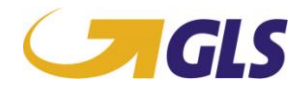

### **The GLS Data Matrix Code (UniCode)**

GLS is using 2D barcodes (UniCode). These **Data Matrix** Codes are based on the ECC 200 scheme. GLS reserves the right to change the type and the content of this bar code upon appropriate announcement.

The characteristics decisive for the machine readability of the bar codes are:

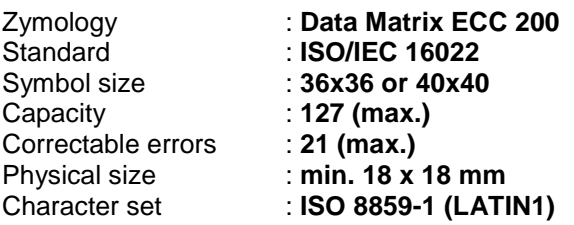

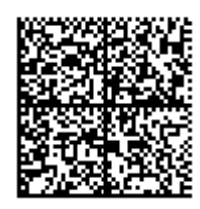

On the integrated routing label there are two data matrix codes. The **Primary Code** is located in the upper left corner. This code contains information about the Transport Unit and delivers complete routing information, which is necessary for the transportation of a parcel within the GLS System.

The **Secondary Code** in the upper right corner includes address data.

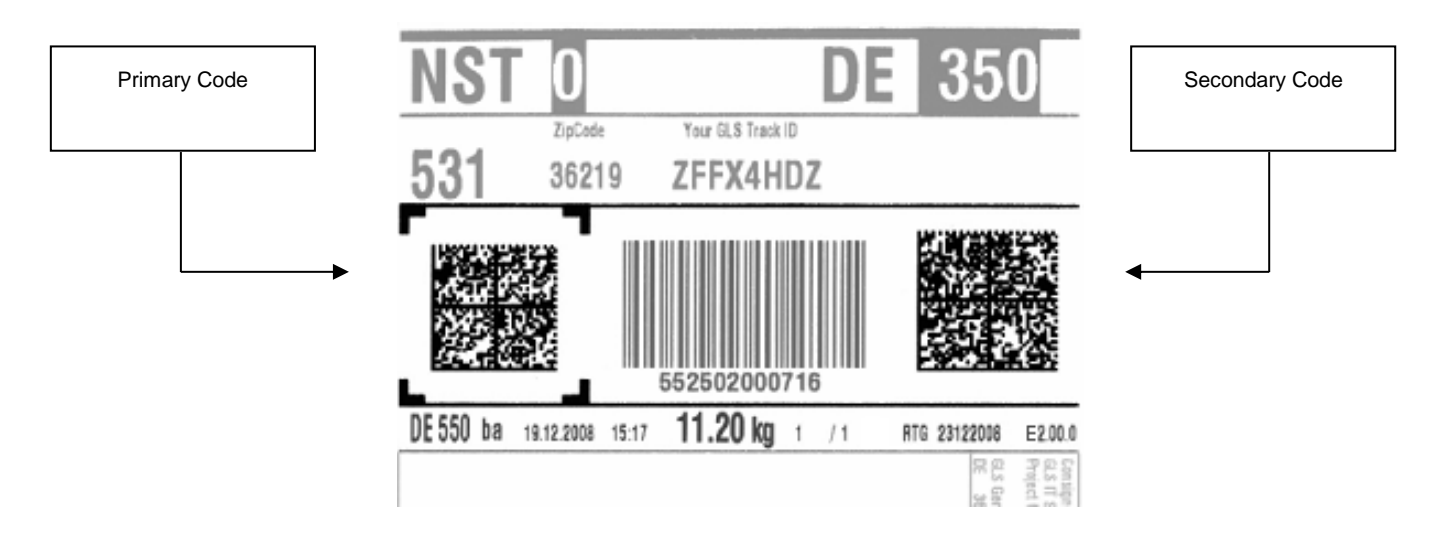

#### **The GLS Denmark barcode**

The bar code used in GLS Denmark is called **interleaved 2 of 5**. GLS Denmark reserves the right to change the type and the content of this barcode upon appropriate announcement. The characteristics decisive for the machine readability of the barcodes are:

- $\rightarrow$  the relation of the barcode modules to each other (bar strengths)
- $\rightarrow$  the relation of the barcode height to the barcode width
- $\rightarrow$  the compliance of the spacing
- $\rightarrow$  the contrast of the single barcode modules and the paper
- $\rightarrow$  the plausibility of the check digit

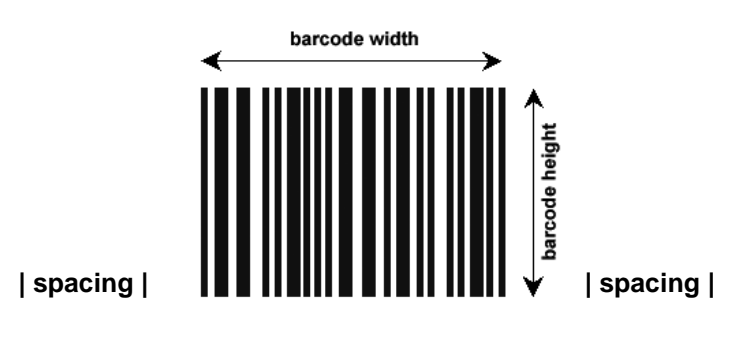

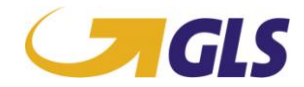

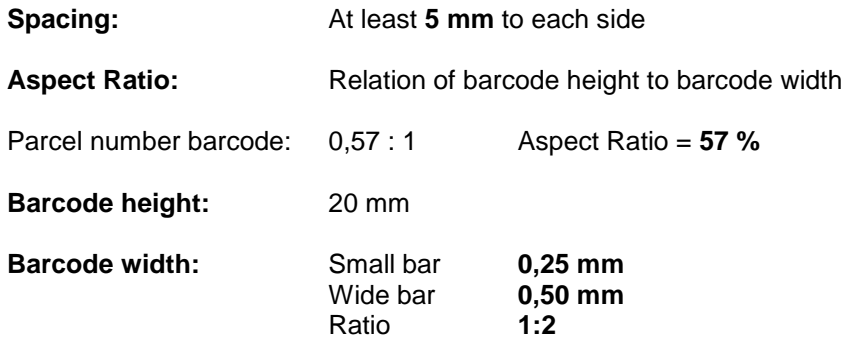

### **UniCode and barcode**

The parcel number is printed on the routing label as data matrix and barcode information. This code information is for the automatic sorting of the parcels at the reloading point and for the faster data capturing of the parcel numbers.

#### **Human Readable**

The human readable information on the integrated routing label is for the determination of the consignee and for the identification of special features. The following has to be indicated in detail:

- $\rightarrow$  consignee's address (street and number as large as possible to ensure that the driver can assign the parcel)
- $\rightarrow$  parcel information (parcel weight, shipping information)
- $\rightarrow$  consignor's address
- $\rightarrow$  shipping date
- $\rightarrow$  check date (date of the last master data update, corresponds with the file date of the routing files provided by the depot)
- $\rightarrow$  routing information (the EPL-number large, inverse and underlined, to ensure that the number can be clearly identified when sorting manually)
- → parcel number and APL-depot
- $\rightarrow$  parcel weight characteristic
- $\rightarrow$  parcel product characteristic

#### **Print Quality**

In order to reach a sufficient print quality the integrated routing label has to be printed **exclusively** with a laser printer, a thermo-transfer printer or a thermo-direct printer.

### **Content**

#### **1. Station ID**

The Station ID indicates where the Label has been printed. There are two options:

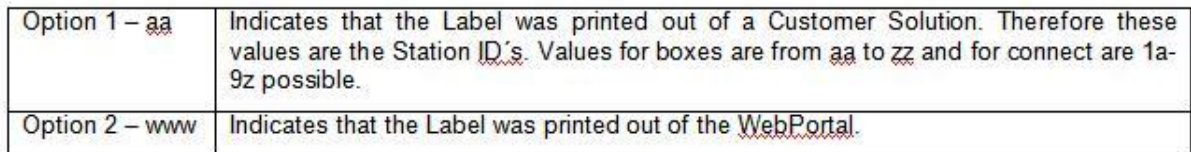

#### **2. Additional Service Information**

This field is used to display additional information if the TU is sent with a service offered by GLS.

#### **3. Consignee Information**

The complete consignee information will appear here.

#### **4. B2C Information**

Additional consignee information can appear here, e.g. building, contact person etc.

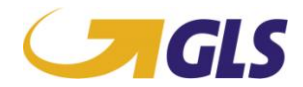

### **5. Sender information**

The complete sender information can appear here. The Customer No and the Contact ID of the sender as well as the complete sender address will appear here.

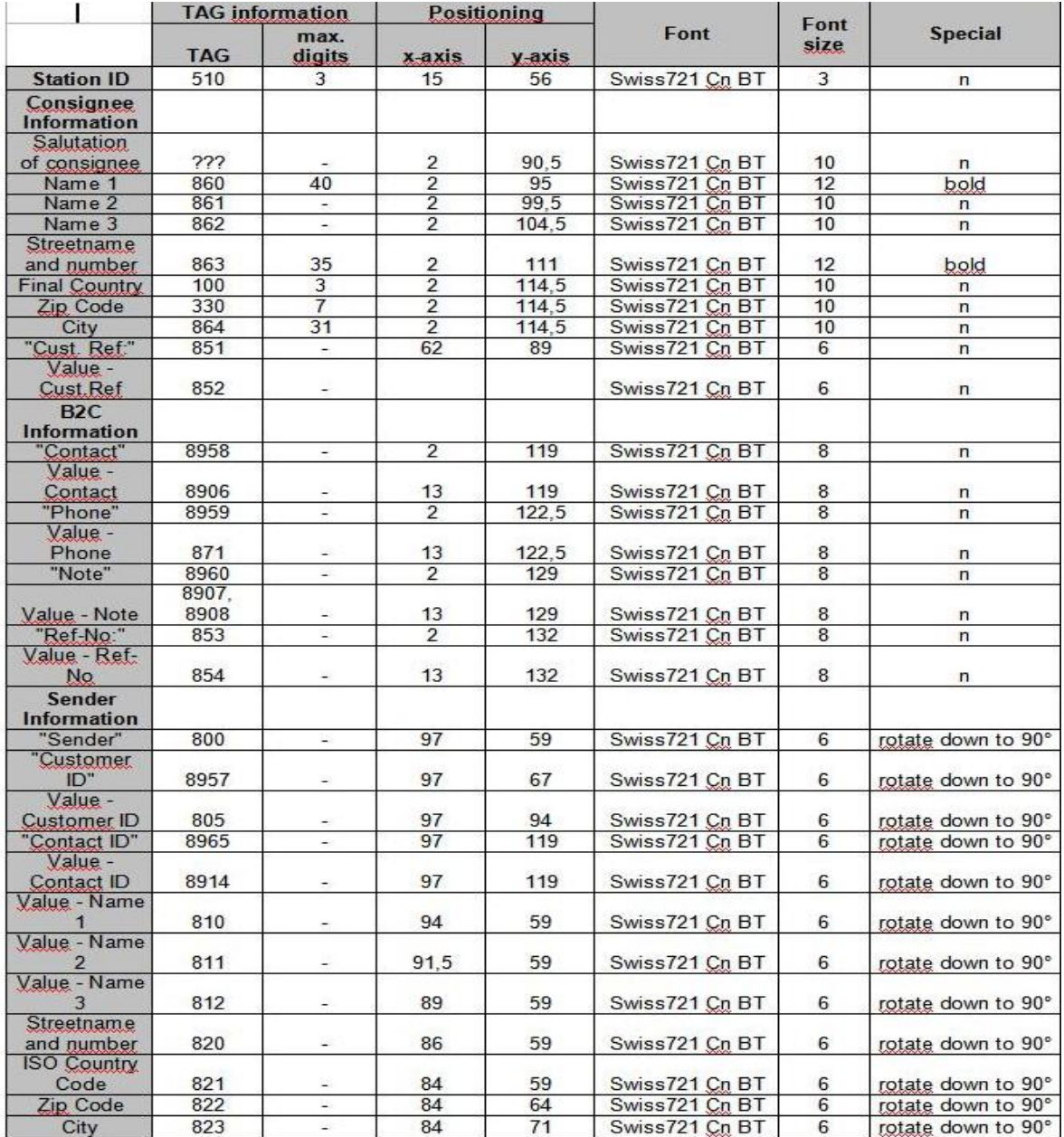

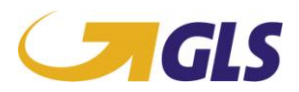

Body of the label (including TAG description):

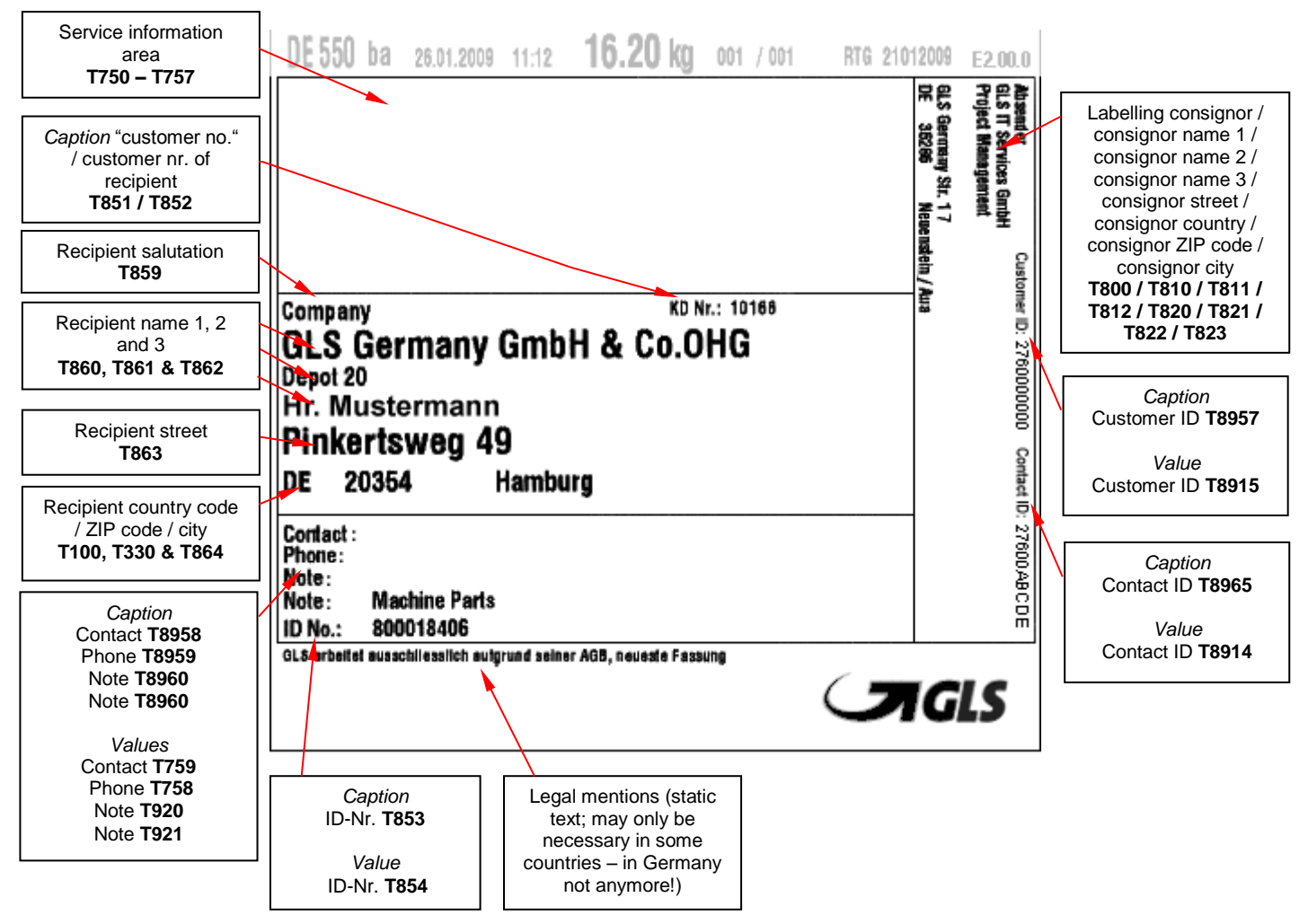

#### **\*\* Delimiter in Secondary Code (T8903)**

GLS UniBox internally uses the following delimiter in TAG T8903:

**¬** (ANSI, Hex: AC, DEZ: 172)

It is mandatory before printing to convert it into "pipe" **|**. During scan process of the Secondary Code therefore the subfields have to be separated by a pipe.

#### **\*\*\* Handling Information (T200-205)**

Order of the handling TAGs is (from the left to the right): **T204/T203** (using same position), **T202**, **T200**, **T205**, **T201**

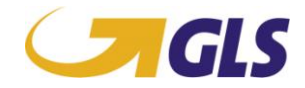

## **GLS Label – Services**

The basic body of the service labels is like the structure of the normal integrated UniCode. Therefore this chapter will describe the structure of the **Additional Service Information field** as well as the additional printed service label if needed.

#### **!!! ATTENTION !!!**

A Standard parcel can be combined with several services. When using a special service the additional service field will be filled with the according service information. **Up to two service information can be printed in that area.**

If the parcel is combined with more than two services an **additional service label** has to be printed. Therefore make sure that at least two services and additional service information fit into the service field.

For every service there are four TAG information (lines) reserved. The first TAG (first line) information always contains the service name of the chosen service. The last three TAG (3 lines) information is used for additional service information.

#### **Therefore, four lines are reserved for one Service!**

The following picture should illustrate where the service information must appear on the label and which TAG´s are used:

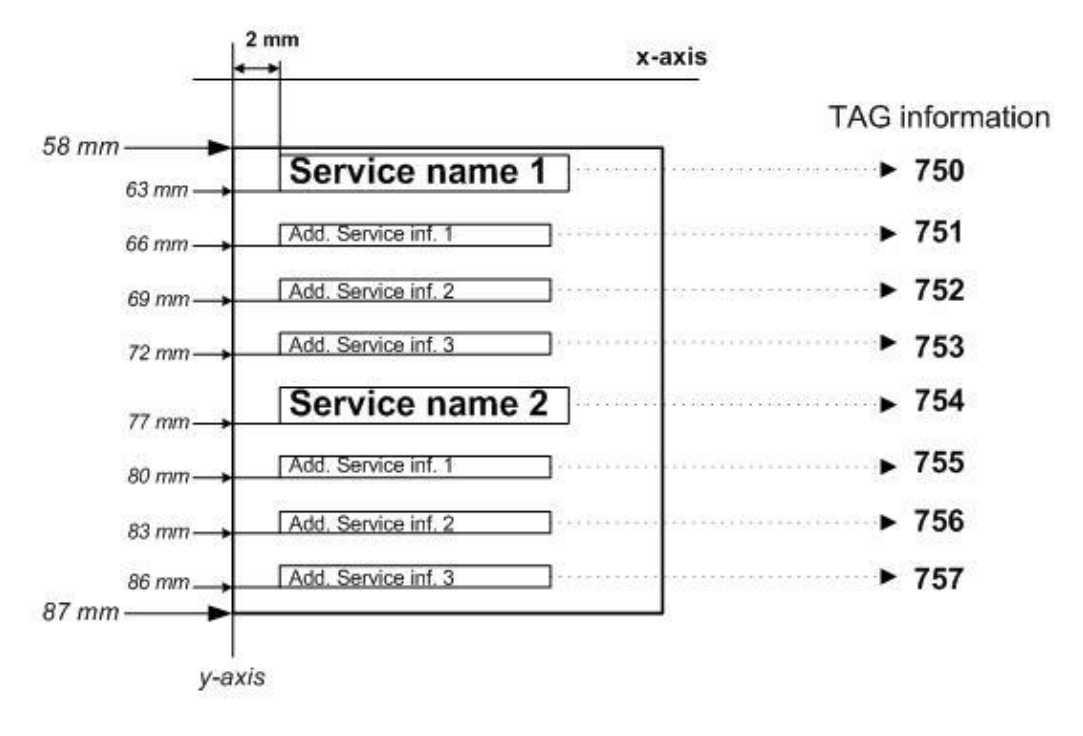

**Additional Service Information field – description**

#### Content

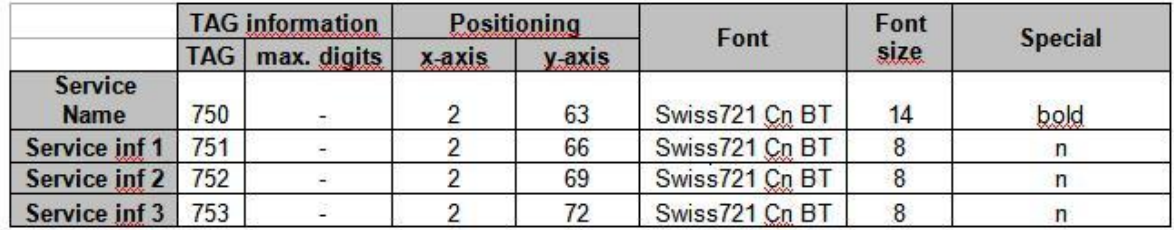

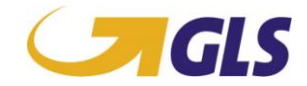

#### **Check-, Duty- and Information Routines (in general)**

The following check- and duty routines are possible within the transaction:

- Reprint:
	- To initiate a reprint, a data stream has to be send with TAG T010. This includes the original parcel number at first and after this a new parcel number:

\\\\\GLS\\\\\T010:201110001218: 201110001225|/////GLS/////

When this TAG is used the original label may NOT be used, it has been canceled in the system.

#### **Special Functions**

The parameter for the corresponding special functions of the UniBox is transmitted in the TAG T090. You have the following possibilities:

#### **Determination of the routing information**

The parcel data determined from the transmitted data stream inclusive routing information is given back to the dispatch system without printing an integrated routing label.

Example if transaction should not be printed: [\\\\\GLS\\\\\T090:NOPRINT|.../////GLS/////](file://KOLFILSRV1/GLS/T090:NOPRINT|.../GLS/) Example if transaction should not be saved (only to be used doing development): [\\\\\GLS\\\\\T090:NOSAVE|.../////GLS/////](file://KOLFILSRV1/GLS/T090:NOSAVE|.../GLS/) Example if transaction should not be saved nor printed: [\\\\\GLS\\\\\T090:NOSAVE;NOPRINT|.../////GLS/////](file://KOLFILSRV1/GLS/T090:NOSAVE;NOPRINT|.../GLS/)

#### **MultiLocation**

With the function "MultiLocation" a UniBox can be used for several APL depots. If for example a customer has several subsidiaries in Germany but only wants to use one UniBox for the handling of his parcels. In this case the desired location and the corresponding parcel number have to be transmitted along with every data stream. At the day's closing the parcel data are transmitted to the respective depots. The necessary location codes can be asked for at the responsible depot.

#### Example:

*Subsidiary in Kolding:*  \\\\\GLS\\\\\T8700:DK0060|T400:099999000108|T530:12,6|…./////GLS///// *Subsidiary in Herning:* \\\\\GLS\\\\\T8700:DK0069|T400:201200018324|T530:27,2|…./////GLS/////

#### **\* GLS Parcel Shop ID Search**

The UniBox determines the Parcel Shop ID automatically on basis of the consginees zip code and fills the TAG 8237 with the according data.

The consignor has the possibility to search for GLS parcel shops over the UniBox. This **1)** By use of the GLS TAG protocol the UniBox will contact a central service which is able to return a list of parcel shops within a defined distance of a zip code.

Please, keep in mind that the distance between the consignee's zip code and the GLS parcel shop is based on air-line distance calculation. The kilometre of road might be higher.

#### **Incoming-TAGs**

T100: Country code of the consignee (ISO 3166 ALPHA-2) **or**

- Three-digit code of destination country (ISO 3166 numeric)
- T330: Zip code of consignee
- T1149: Maximum distance (in km)
- T1478: Quantity (of requested shops)

#### **Response-TAG**

T1479: ParcelShop List Format: ParcelShopID^ParcelShopName1^ParcelShopStreet^ ParcelShopStreetBlockNo1^ParcelShopZipCode^ParcelShopCity^Distance;...

Currently a max. search distance of 50 kilometres is supported. The maximum shop quantity is 10.

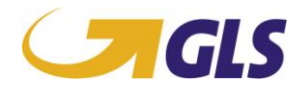

#### **Example**

Request – for danish zip code 6000 the box has to find the next 5 shops within 10 km. Use the following TAG stream:

```
\\\\\GLS\\\\\F2197:|T8640:208|T330:6000|T1149:10|T1478:5/////GLS/////
```
#### **or**

 $\{\|\|\|T\|_1\leq \|\|\|\|T\|_2\}.$  Then  $\|T\|_3$ 30:6000|T1149:10|T1478:5/////GLS//////

#### **Response**

\\\\\GLS\\\\\E000:OK|T1479:2080097011^Bilka

kundeservice^^Skovvangen^40^6000^Kolding^208^1.50^^^^9.45911^55.51194^^^+45 76 34 60

00^^^^^^^^^^^^^^208,DK,Denmark^N^^0,77992,080000,,,220000+1,77993,080000,,,22 0000+2,77994,080000,,,220000+3,77995,080000,,,220000+4,77996,080000,,,22000 0+5,77997,080000,,,180000+6,77998,100000,,,170000^2002498386;2080097130^She ll 7-Eleven^^Hylkedalvej^2^6000^Kolding^208^2.52^^^^9.44683^55.48329^^^-

^^^^^^^^^^^^^208,DK,Denmark^N^^0,77992,060000,,,230000+1,77993,060000,,,2300 00+2,77994,060000,,,230000+3,77995,060000,,,230000+4,77996,060000,,,230000+ 5,77997,070000,,,230000+6,77998,070000,,,230000^2002503157;2080097644^Stato il^^Buen^13^6000^Kolding^208^3.33^^^^9.4809^55.48776^^^-

^^^^^^^^^^^^^208,DK,Denmark^N^^0,77992,060000,,,240000+1,77993,060000,,,2400 00+2,77994,060000,,,240000+3,77995,060000,,,240000+4,77996,060000,,,240000+ 5,77997,070000,,,240000+6,77998,070000,,,240000^2002498038;2080097815^Shell /7-Eleven^^Ndr. Ringvej^118^6000^Kolding^208^3.51^^^^9.49158^55.49639^^^-

^^^^^^^^^^^^^208,DK,Denmark^N^^0,77992,060000,,,230000+1,77993,060000,,,2300 00+2,77994,060000,,,230000+3,77995,060000,,,230000+4,77996,060000,,,230000+ 5,77997,070000,,,230000+6,77998,070000,,,230000^2002499931;2080096392^Sydby ens Tips og

Lotto^^Haderslevvej^116^6000^Kolding^208^3.80^^^^9.46932^55.47613^^^+45 75 52 36

44^^^^^^^^^^^^^^208,DK,Denmark^N^^0,77992,070000,,,173000+1,77993,070000,,,17 3000+2,77994,070000,,,180000+3,77995,070000,,,173000+4,77996,070000,,,18000 0+5,77997,070000,,,170000^2504799|/////GLS/////

#### **Response/Error codes**

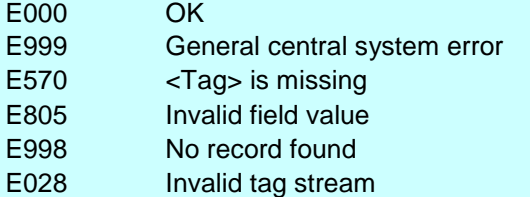

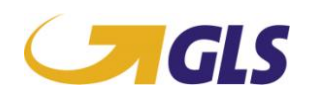

### **Matrix**

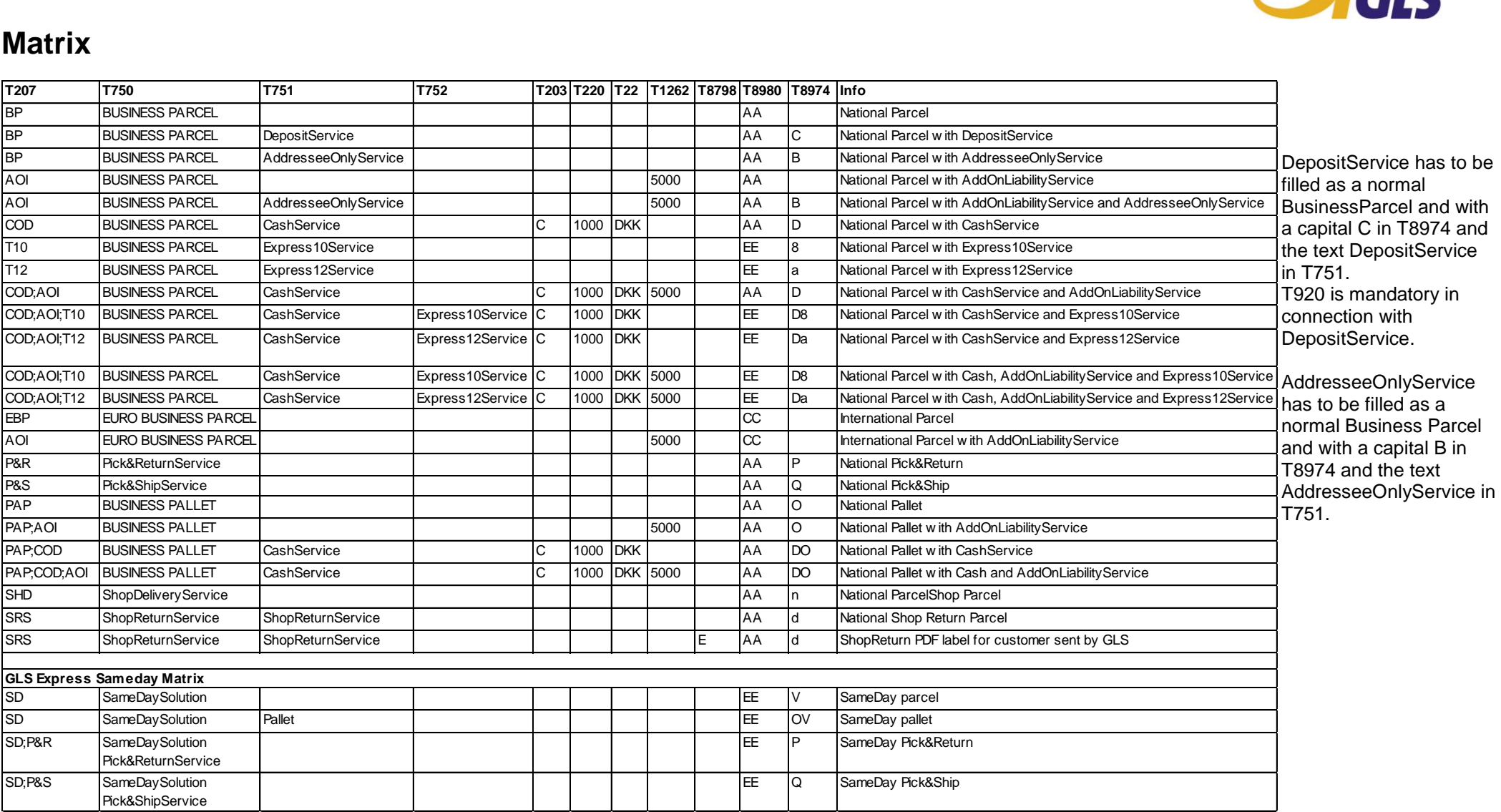

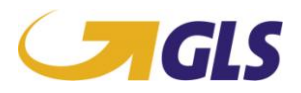

### **Description of Error-TAG's**

The UniBox generates error messages for different happenings. It is a demand that you interpretate these messages for storage of parcel number and displaying of errors back to the users for them to understand why they did not get a label.

Depending on which solution there's being used there are different ways how the error file looks like.

If it's the socket solution, the error codes look like this: [\\\\\GLS\\\\\E001:T100|/////GLS/////](file://KOLFILSRV1/GLS/E001:T100|/GLS/)

If you are using file drop to the scan folder, the error codes will be return in the log folder looking like this:

E001:T100

The following error codes can occur:

#### **E000**

This code is send back, if no errors have been occurred. That means, that all mandatory fields as well as necessary data are transmitted correctly. This TAG includes the parcel number which you need to store in your system.

Example: \\\\\GLS\\\\\E000:207112000112|/////GLS/////

#### **E001**

E001 will be send back, if a mandatory field in the data stream is missing, with the information of which field are missing.

Example: \\\\\GLS\\\\\E001:T100|/////GLS/////

#### **E002**

If a wrong format is transmitted in a TAG, E002 will be send back. If for example the wrong weight is transmitted, the following data stream is send back: Example:  $\|\Upsilon\|_{GLS}\|\|\Upsilon\|_{B002}:T530:15$  kg|/////GLS/////

#### **E003**

E003 will be send back, if for example in TAG T330 a zip code is transmitted, which is not available in the routing tables. E003 is always send back with the incorrect zip code. Example: \\\\\GLS\\\\\E003:T330:12345|/////GLS/////

#### **E004**

This error message will be send back, if no free parcel number is available within the (NDI-)parcel number ranges. The country indicator of the country of destination is transmitted in the data segment. Example: \\\\\GLS\\\\\E004:GB|/////GLS/////

Please contact GLS IT Services Denmark in the case of this message.

#### **E005**

If a parameter is missing within the configuration file of the UNIBOX, E005 will be send back with the missing parameter.

Example: \\\\\GLS\\\\\E005:IBZIPERROR|/////GLS/////

Please contact GLS IT Services Denmark in the case of this message.

#### **E006**

The error code E006 will occur, if the application is not able to make the routing. The incorrect part is sent back in the content of data. This normally means that the postal number exist but is a post box, please check, and if possible alter the postal number. Example: \\\\\GLS\\\\\E006:T330:1234|/////GLS/////

Please contact GLS IT Services Denmark in the case that you are 100 % sure that the postal number does exist and is not a postal box.

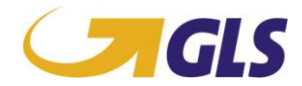

#### **E007**

A template file could not be open. The data segment will contain the same name of the file the UniBox could not locate.

#### **E008**

If E008 is send back, the accessed interface cannot be opened. Within the data segment the interface is transmitted, which cannot be opened.

Example: \\\\\GLS\\\\\E008:COM1|/////GLS/////

#### **E009**

Not used on the UniBox

#### **E010**

E010 will be send back, if T204 is transmitted and 2 kg are exceeded. Then the current transmitted weight is send back:

Example: [\\\\\GLS\\\\\E010:2,5|/////GLS/////](file://KOLFILSRV1/GLS/E010:2,5|/GLS/)

#### **E011**

Not used on the UniBox.

#### **E012**

Exception E012 is be returned if the check digit present in **T400** is incorrect. The application should replace the incorrect digit with the correct one, override the TU number in **T400** and return the full, new, correct number in the data segment.

Example: [\\\\\GLS\\\\\E012:900812345677|/////GLS/////](file://GLS/E012:900812345677|/GLS/)

#### **E013**

The error message E013 is displayed, if the product code T for Express parcel was transmitted in the data stream and the country of destination is not Denmark.

Example: \\\\\GLS\\\\\E013|/////GLS/////

#### **E014**

If the shipping date in T545 of an Express parcel is not the same as the current date, the error message E014 is send back.

Example: [\\\\\GLS\\\\\E014|/////GLS/////](file://KOLFILSRV1/GLS/E014|/GLS/)

#### **E015**

Not used on the Danish box

#### **E016**

Not used on the Danish box

#### **E017**

Not used on the Danish box

#### **E018**

If a parcel number is send to the UniBox more than one, the error code E018 will occur. A parcel number is only allowed to be transmitted to the system one time. Example: \\\\\GLS\\\\\E018:151201356492|/////GLS/////

#### **E019**

If a wrong parcel number of a product or a parcel number with a wrong service product code is send, the error code E019 will be generated! This error message is normally an indication of incorrect product combinations.

Example: [\\\\\GLS\\\\\E019|Invalid](file://KOLFILSRV1/GLS/E019|Invalid) TU/Product Combination/////GLS/////

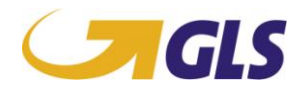

#### **E210**

identifier

This error occurs when the configuration doesn't match your solution. Please contact GLS IT support Example: [\\\\\GLS\\\\\E210:T8794:92083134223|/////GLS/////](file://KOLFILSRV1/GLS/E210:T8794:92083134223|/GLS/) Or

Example: [\\\\\GLS\\\\\E210:T8796:92083134223|/////GLS/////](file://KOLFILSRV1/GLS/E210:T8796:92083134223|/GLS/)

#### **Labels with special NDI barcodes**

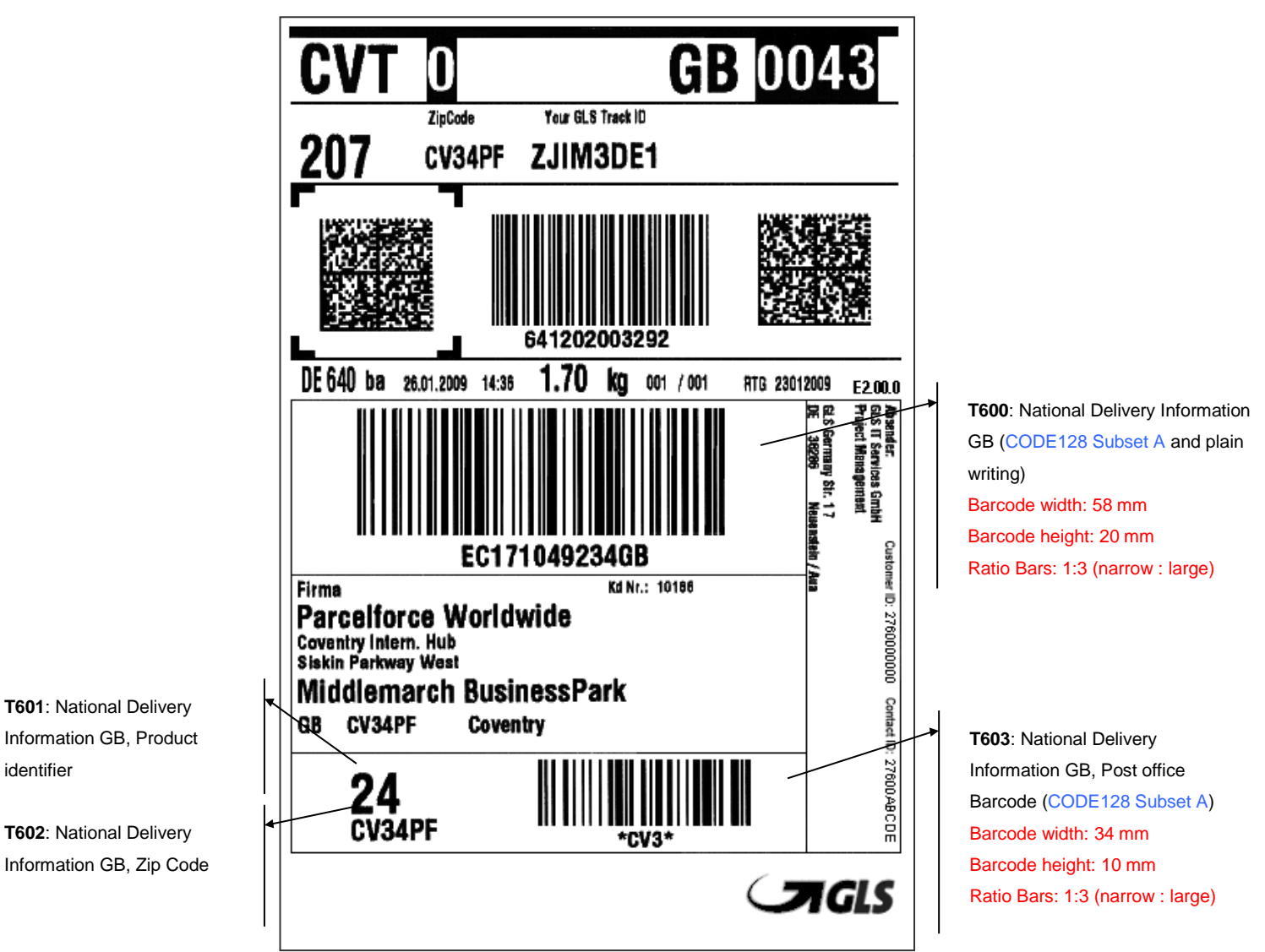

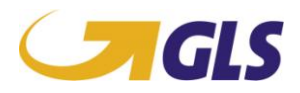

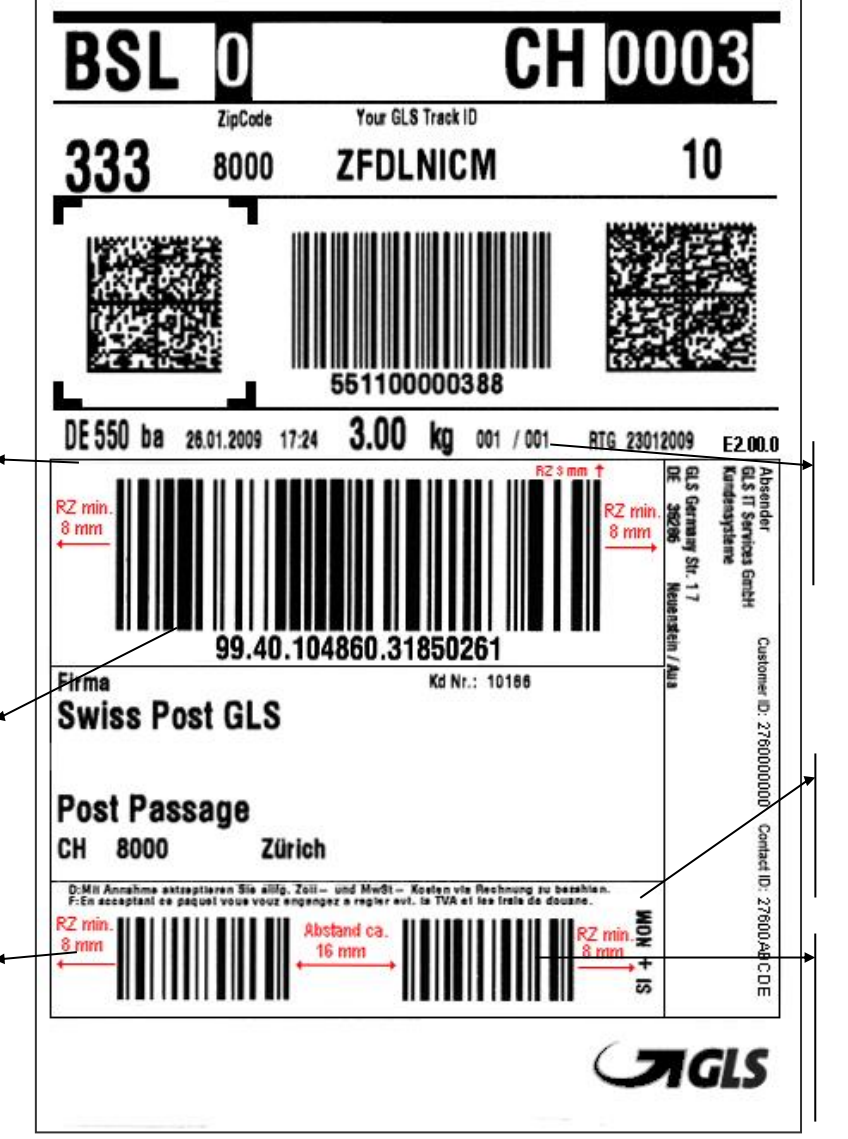

"RZ": spacing min. 8 mm to each side; 3 mm to the top and bottom

Static: **SI+NOM** (plain writing, Arial, size ca. 14)

Static barcode "SI+NOM", contains always the value **1307**, height min. 10 mm (CODE128 Subset C)

**T690**: National Delivery Information Switzerland, Swiss Post No., height min. 20 mm (CODE128 Subset C)

**T692**: National Delivery Information Switzerland, Swiss Post No. (plain writing, Arial, size ca. 14)

Static barcode "PRI", contains always the value **0509**, heigt min. 10 mm (CODE128 Subset C)

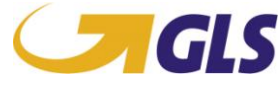

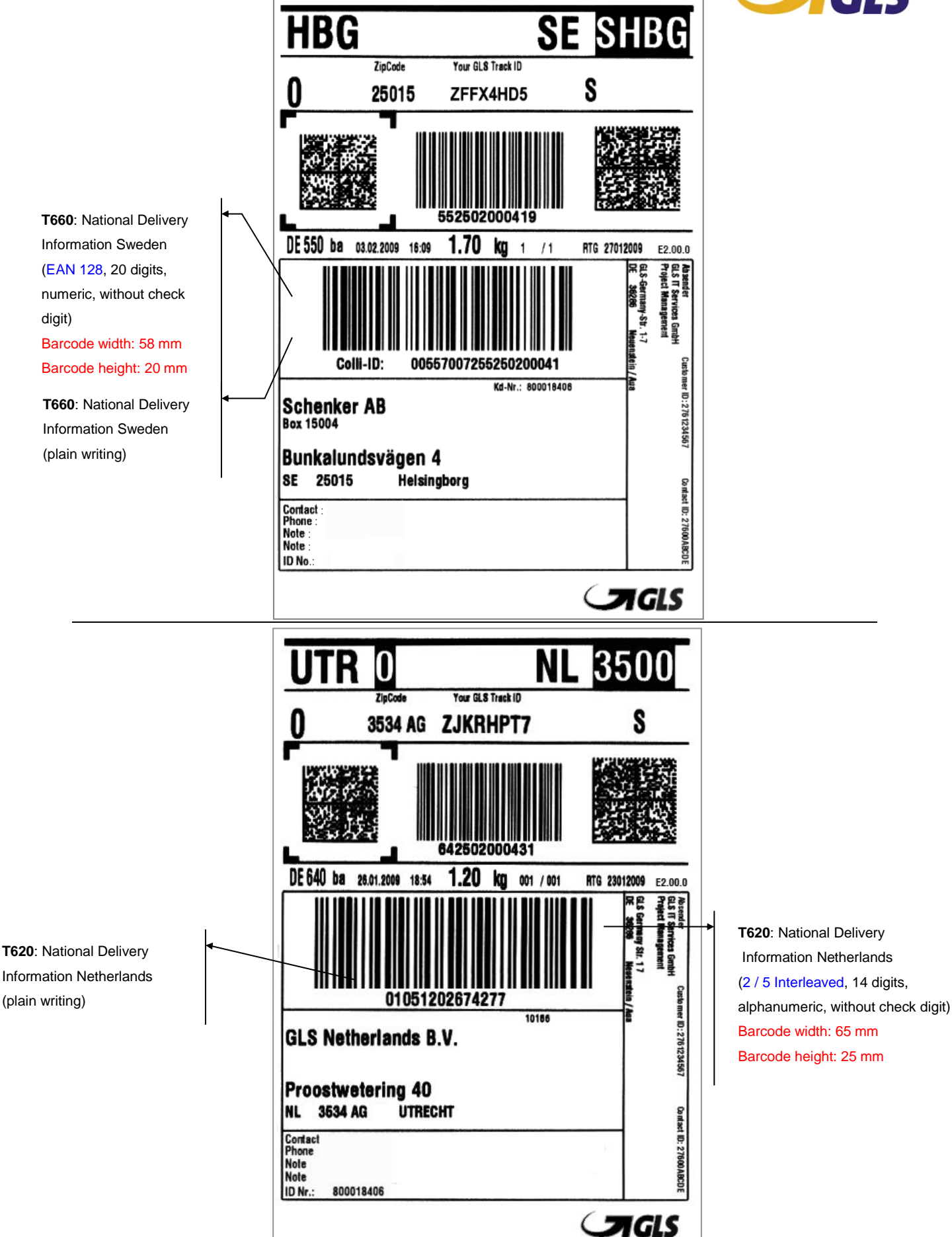

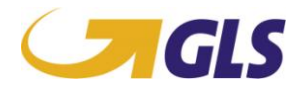

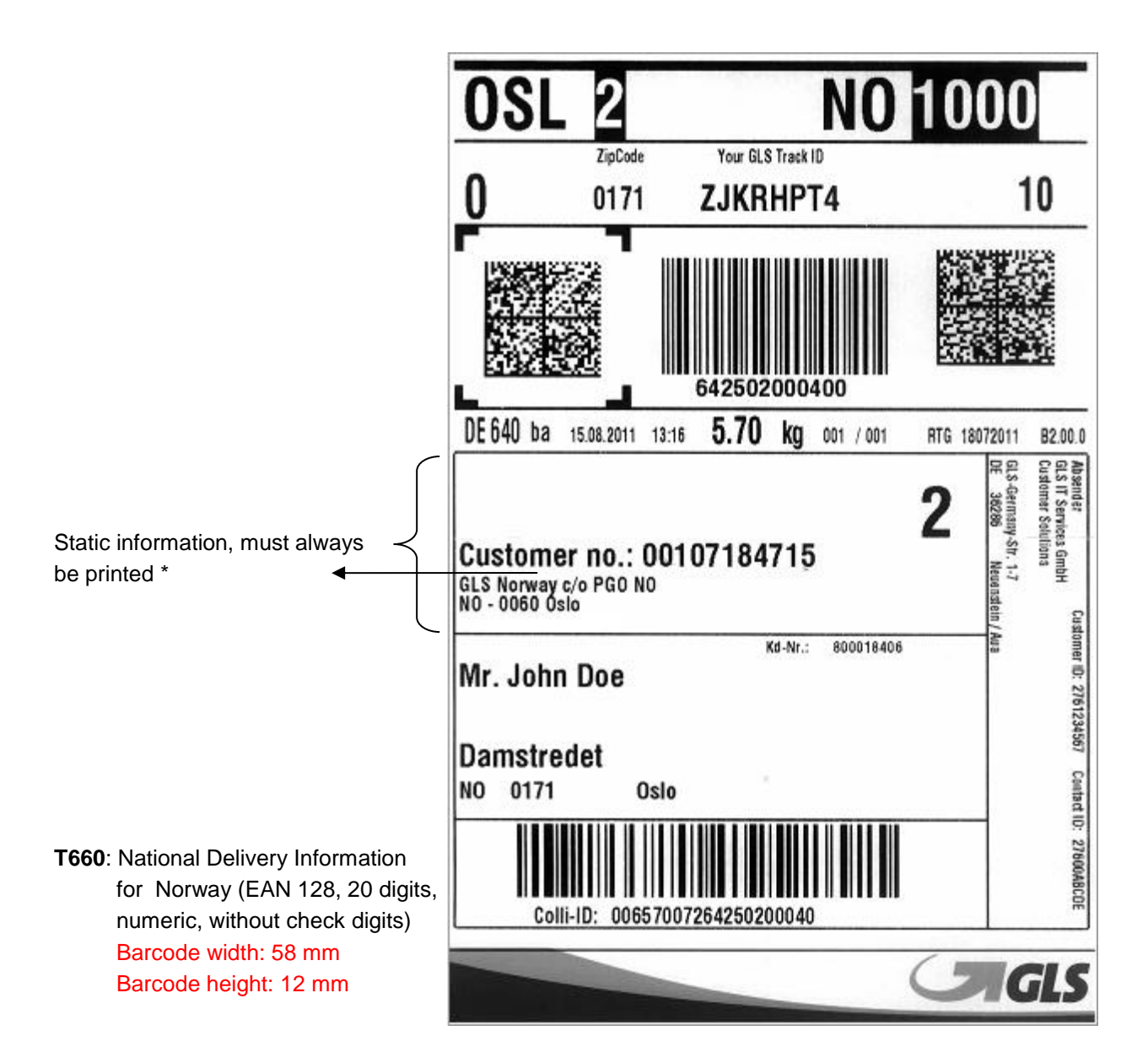

\* this information must be printed for every parcel with destination Norway:

**2**

### **Customer no.: 00107184715**

GLS Norway c/o PGO NO NO – 0060 Oslo

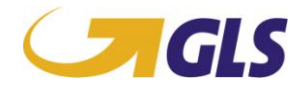

### **Check sum calculation National consignments, modulus 10 check**

The check sum in the bar code is calculated according to modulus 10 check. The bar code number consists of 12 digits, the first digit is always a '0', the next 10 are the serial number and the last is the check digit.

The check digit appears as follows:

*Every value is called Vn, where n states the postion, n=1 to 12* **uneven** =V1+V3+V5+V7+V9+V11

**even** =V2+V4+V6+V8+V10

 $\Sigma$  total =  $\Sigma$  even+3<sup>\*</sup> $\Sigma$  uneven

 $\Sigma$  total round up =  $\Sigma$  total round up tot he nearest 10

**Check sum** =  $\Sigma$  total round up -  $\Sigma$  total = **V12** 

Calculation examples are shown below:

**Ex. 1**, Parcel number 66141 00071

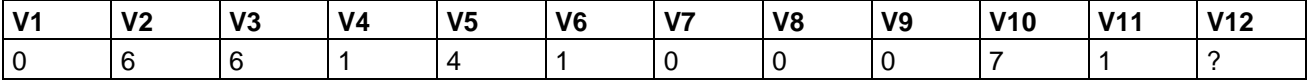

 $\sum$  uneven = 6 + 4 + 0 + 0 + 1 = 11

 $\sum$  even = 6 + 1 + 1 + 0 + 7 = 15

 $\sum \text{ total} = 15 + 3 \cdot 11 = 48$ 

 $\Sigma$  total round up = 48 round up = 50

Check sum =  $V12 = 50 - 48$  = 2

#### Bar code number is now written as: **066141000712**

**Ex. 2**, Parcel number; 66141 00034

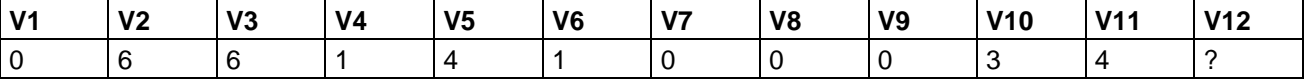

 $\sum$  uneven = 6 + 4 + 0 + 0 + 4 = 14

 $\sum$  even = 6 + 1 + 1 + 0 + 3 = 11

 $\sum \text{ total} = 11 + 3 \cdot 14 = 53$ 

 $\Sigma$  total round up = 53 round up = 60

Check sum =  $V12 = 60 - 53 = 7$ 

Bar code is now written as: **066141000347**

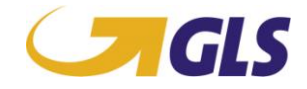

### **International consignments, modulus 10+1 check**

The check sum in the bar codes is calculated according to modulus 10+1 check. The bar code number consists of 12 digits, the first digit is always a '9', the next 10 are the serial number and the last is the check digit.

The check digit appears as follows:

*Where the value is called Vn, where n states the postion, n=1 til 12* **uneven**=V1+V3+V5+V7+V9+V11

**even**=V2+V4+V6+V8+V10

 $\Sigma$  total= $\Sigma$  even+3<sup>\*</sup> $\Sigma$  uneven+1

 $\Sigma$  totalopr =  $\Sigma$  total round up to nearest 10

**Check sum** =  $\Sigma$  total round up -  $\Sigma$  total

The calculation example is shown below:

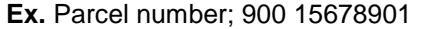

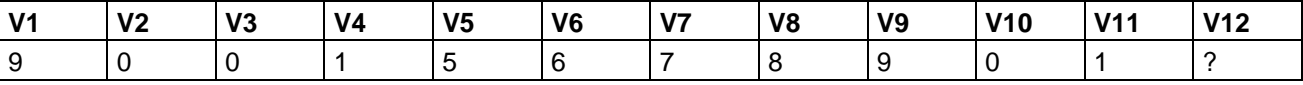

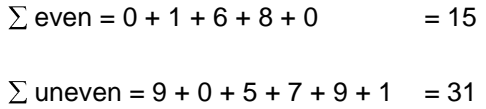

 $\sum \text{ total} = 15 + 3 \times 31 + 1 = 109$ 

 $\Sigma$  total round up = 109 round up = 110

 $Checksum = V12 = 110 - 109 = 1$ 

The barcode number is now written as: **900156789011**